# 500 DataMod Tool

# **User Guide**

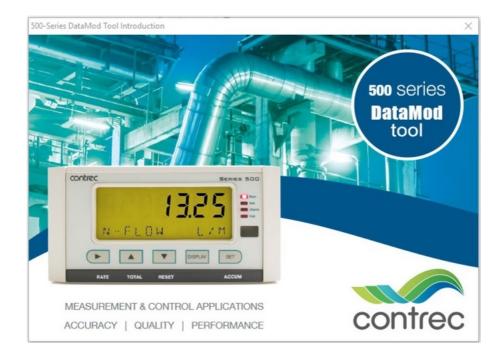

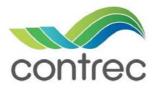

Publication No: 500-DM-UG v1.01 - 25 April 2017

### 500 DataMod Tool - User Guide

#### © Contrec Limited 2017

The instructions given herein cover the general description, installation, operation and maintenance of the subject equipment/software. Contrec Limited reserves the right, without prior notice, to make engineering refinements that may not be reflected in this manual.

Should any questions arise which cannot be answered specifically by this manual, they should be directed to Contrec Limited for further detailed information and technical assistance.

Contrec Limited will not accept any liability for either direct or consequential damages resulting from the use or misapplication of the contents of this manual.

Microsoft and Windows are registered trademarks of Microsoft Corporation. Adobe and Acrobat are registered trademarks of Adobe Systems Incorporated.

#### **Contrec Limited**

Riverside, Canal Road, Sowerby Bridge, West Yorkshire HX6 2AY UNITED KINGDOM Tel: +44 1422 829 944 Fax: +44 1422 829 945 Email: sales@contrec.co.uk

#### Website: www.contrec.co.uk

Contrec Systems Pty Ltd 5 Norfolk Avenue Ringwood, Melbourne 3134 AUSTRALIA Tel: +61 413 505 114 Email: info@contrec.com.au

### Contrec - USA, LLC

916 Belcher Drive Pelham AL 35124 USA Tel: (205) 685 3000 Fax: (205) 685 3001 Email: contrec@contrec-usa.com

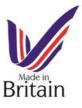

Publication No: 500-DM-UG v1.01 - 25 April 2017

# Contents

### 1 Introduction

| Welcome to 500-Series DataMod Tool | 1 |
|------------------------------------|---|
| System Requirements                | 1 |
| User Licence                       | 2 |
| Installation                       | 2 |
| Hardware Connection                | 3 |
| 515 Instrument Connection          | 3 |
| Computer Port Connection           | 3 |
| DataMod Introduction               | 4 |
| Starting DataMod                   | 4 |
| Menu & Toolbar                     | 6 |

### 2 Operation

| DataMod Operation             |  |  |  |  |  |  |  |  |  |  | . 9 |
|-------------------------------|--|--|--|--|--|--|--|--|--|--|-----|
| Logging Types                 |  |  |  |  |  |  |  |  |  |  | 10  |
| Setup to Collect Data         |  |  |  |  |  |  |  |  |  |  | 11  |
| Collecting Data               |  |  |  |  |  |  |  |  |  |  | 14  |
| Data Collection Finished      |  |  |  |  |  |  |  |  |  |  | 15  |
| Custom Text and Tags          |  |  |  |  |  |  |  |  |  |  | 16  |
| Set Custom Text and Tags      |  |  |  |  |  |  |  |  |  |  | 16  |
| Save Custom Text and Tags     |  |  |  |  |  |  |  |  |  |  | 17  |
| Load Custom Text and Tags     |  |  |  |  |  |  |  |  |  |  | 17  |
| DataMod Reports               |  |  |  |  |  |  |  |  |  |  | 19  |
| Generate Report               |  |  |  |  |  |  |  |  |  |  | 19  |
| Save Report as CSV            |  |  |  |  |  |  |  |  |  |  | 20  |
| Load a Custom Report Template |  |  |  |  |  |  |  |  |  |  | 22  |
| Samples of Custom Reports     |  |  |  |  |  |  |  |  |  |  | 23  |
|                               |  |  |  |  |  |  |  |  |  |  |     |

# Chapter 1 Introduction

## Welcome to 500-Series DataMod Tool

This User Guide relates to the use of the 500-Series DataMod Tool. The DataMod program enables you to perform the following functions for a 500-Series based instrument:<sup>1</sup>

- Collect logged data from 515-Series instruments via Modbus RTU protocol
- Customise data tag names and report header
- Display collected data
- Generate PDF report from default and custom templates
- Export data in CSV format

The tool is simple to use and data is easy to collect. The program allows multiple custom set-ups to be saved for easy re-use, automatically starts with the previous configuration and allows saved reports to be re-opened. All of this is achieved without the configuring a single Modbus register!

## System Requirements

The 500-Series DataMod Tool has the following system requirements:<sup>2</sup>

- Windows based Personal Computer
- 256MB Memory (or higher)
- 10MB available Hard Disk space
- Display Resolution 800 x 600 minimum
- Serial communications port
- Microsoft Windows 7 (or higher), normal DPI setting
- Adobe Acrobat Reader V4.0 or higher (to view/print generated reports)
- Microsoft Internet Explorer V4.0 (or higher) or similar Web Browser to view online help (recommended)
- Internet access for periodic software verification

<sup>1.</sup> The DataMod tool is compatible with 515 instruments with software versions starting from 2.9.080. See your distributor for support.

<sup>2.</sup> It is not possible to have multiple 500 DataMod applications open on the same device.

## **User Licence**

The 500 DataMod program is able to be installed as a time limited fully operational trial version.

An installation of the trial version of the 500 DataMod can be changed to a fully licenced installation with the entry of an activation code.

A single licence allows the 500 DataMod program to run on a single computer. Software licence will be validated, periodically requiring internet access.

## Installation

Use the following procedure to install the software onto a computer:

- 1. Select and Run the 500-DM-x.x.xxx.exe file from appropriate local drive or internet link.
- 2. If necessary, provide authorisation to Run the InstallShield program.
- 3. The InstallShield Wizard will start with a typical welcome screen.

It is recommended to allow the default installation to take place (the default location for installation is C:\Contrec\500-DataMod\).

**4.** Follow the remainder of the instructions of the InstallShield Wizard on the screen to complete the installation.

## **Hardware Connection**

The 500 DataMod Tool uses Modbus RTU protocol to collect logged data from a 515 Series instrument. To use the DataMod program there must be a transparent and robust serial communication connection between the instrument and the computer running DataMod.

### **515 Instrument Connection**

The 515 instrument has RS232 and RS485 serial ports. Either port can have the Modbus RTU protocol assigned to it and both ports have the ability to set the baud rate, parity and stop bits as required. The 515 instrument can also have the Modbus address set as required. The default factory setting for a 515 instrument is for Modbus RTU protocol to be assigned to the RS485 port, where the default settings are 19200 baud rate, even parity and 1 stop bit.

The RS232 port can be used when there is only one 515 instrument to communicate with over a short distance and there is no need to use the RS232 port for another protocol or function, such as a local printer output.

The RS485 port is used when there are multiple instruments to communicate with on the same 'network' or when there is a significant distance between the 515 instrument and the computer collecting the data.

### **Computer Port Connection**

It is common nowadays for Microsoft Windows based computers not to have a RS232 or RS485 serial port. Most computers have wireless, USB or Ethernet ports and rely on serial communication converters to connect to external RS232 or RS485 devices.

There are many such serial communication converters available, but the device used must be robust, have a reliable windows driver and operate as a transparent serial port.

The 500 DataMod tool allows the user to select the appropriate serial port on the computer. It also provides access to set all the normal serial communication port settings, such as baud rate, parity and stop bits. These must be set to match the settings used in the 515 instrument.

# **DataMod Introduction**

## Starting DataMod

To start the 500 DataMod software, double click on the **500 DataMod** icon on the Windows desktop. The program starts with a typical welcome screen as shown in Figure 1.

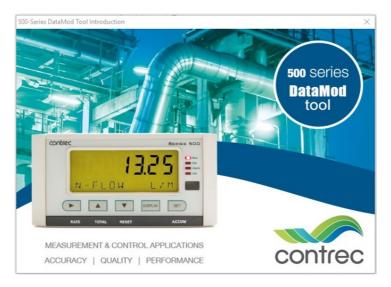

Figure 1 500 DataMod Welcome Screen

The main screen of the 500 DataMod tool is shown in Figure 2. The main Toolbar is found on the right hand side and the tabs (*Report Items* and *Report Data*) switch between the two main viewing screens.

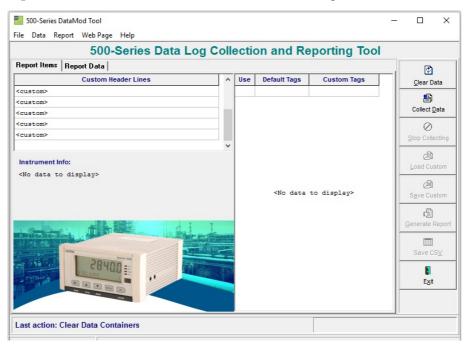

Figure 2 500 DataMod Main Screen

The *Report Items* and the *Report Data* screens will become populated after some initial data has been collected from a 500-Series instrument.

#### **Report Items Screen**

The *Report Items* tab displays a screen with the following key features:

- **Default and Custom Tags** This section displays the list of the instrument variables with their default tags (names) and provides the ability to enter *Custom Tags* and to choose the variables to be included in the reports. *Custom Tags* and variable selections can only be made after the initial data has been collected.
- **Custom Header Lines** This section allows the user to enter up to 5 lines of custom header information that will be included in the reports.
- **Instrument Info** This section is populated with information collected from the instrument including:
  - Hardware model information
  - Application pack and input usage
  - Program Manager software version used to create application
  - Custom version number
  - Instrument name and serial number.
- **Information and Progress Bar** This section provides feedback regarding the current program status or the previous action carried out.

### **Report Data Screen**

The *Report Data* tab displays a screen with the tabulated data collected from the instrument. There are horizontal and vertical scroll bars to allow all fields of data to be viewed.

Only the items selected in the variables list on the *Report Items* screen will be shown in the table of data.

The default variable tags and units of measure (as extracted from the instrument) are listed along the top of the table. The *Custom Tags* (names) are shown in the top yellow shaded row and are repeated as a fixed row at the bottom of the table area.

The quotation symbol (") is used to indicate that no custom tag has been entered for that variable.

## Menu & Toolbar

### Menu Bar

The menus and sub items as listed in Table 1 are found in the menu bar along the top of the screen. Some functions are also found in the side toolbar. Please refer to the Toolbar functions below for full description.

| Menu     | Sub Item        | Function                                                                                                  |
|----------|-----------------|----------------------------------------------------------------------------------------------------|
| File     | Load Custom     | Open a previously saved DataMod custom text file.                                                         |
|          | Save Custom     | Save DataMod custom text and item selection file.                                                         |
|          | Exit            | Exit program.                                                                                             |
| Data     | Clear Data      | Clear any custom text and any data previously collected.                                                  |
|          | Collect Data    | Open the dialog box to start the data collection process.                                                 |
|          | Stop Collecting | Stop the data collection process.                                                                         |
| Report   | Open Report     | Open a previously saved report in the Preview screen.                                                     |
|          | Load Template   | Load a custom report template created and supplied by<br>Contrec (contact your distributor for details).  |
|          | Save CSV        | Save collected data report to a CSV file.                                                                 |
|          | Generate Report | Generate and open report in a Preview window with the ability to print, save or export as PDF.            |
| Web Page |                 | If internet connection is available, the Contrec website is<br>opened using the computer default browser. |
| Help     | User Guide      | Open the 500 DataMod User Guide (this document) in Adobe PDF Reader.                                      |
|          | About           | Display the version details of the 500 DataMod program.                                                   |

Table 1 500 DataMod Menu

### DataMod Toolbar

The 500 DataMod toolbar buttons (found on the right hand side) provide the functions as described in Table 2.

| Option             | <b>Toolbar Button</b> | Description                                                                                                    |
|--------------------|-----------------------|----------------------------------------------------------------------------------------------------|
| Clear Data         | Clear Data            | Clear any previous data that has been collected. Also clears<br>any custom text and any custom variable selections.                                                                                                    |
| Collect Data       | Collect Data          | Open the Data Collection Options dialog box to start the data collection process.                                                                                                    |
| Stop<br>Collecting | Stop Collecting       | Allow the data collection process to be stopped. The data collected prior to stopping the process is retained.                                                                                                    |
| Load Custom        | Load Custom           | After data has been collected, a previously saved custom configuration can be loaded to apply preferred variable selections and custom text.                                                                                                |
| Save Custom        | Save Custom           | Custom settings that have been applied to collected data can<br>be saved for convenient re-use in the future.                                                                                                    |
| Generate<br>Report | Generate Report       | After data has been collected (and any relevant custom settings have been applied), a report can be generated from the <i>Report Data</i> . The report will be opened in a Preview window with the ability to print, save or export as PDF. |
| Save CSV           | Save CS <u>V</u>      | After data has been collected (and any relevant custom settings have been applied), the <i>Report Data</i> can be saved in CSV format for future use with other applications.                                                               |
| Exit               | E <u>x</u> it         | Exit the 500 DataMod program.                                                                                                    |

Table 2 500 DataMod Toolbar Buttons

# Chapter 2 Operation

# **DataMod Operation**

This section of the 500 DataMod Tool User Guide describes how data can be collected from a 515 instrument with compatible application software.<sup>1</sup>

The 500 DataMod software is used to collect data from an instrument and allows custom tags, custom header text and the selected variables to be displayed as a table of *Report Data*. The prepared data can then be used to generate a structured report that can be saved, printed or exported in PDF or CSV format.

Figure 3 below shows a typical *Report Items* screen after data has been collected and some custom header, tags and selections have been made.

| 500-Series Data Log C                                                                                           | olle             | ecti | on and Re    | eporting Too      | bl |                 |
|----------------------------------------------------------------------------------------------------|------------------|------|--------------|-------------------|----|-----------------|
| Report Items Report Data                                                                                        |                  |      |              |                   |    | ্য              |
| Custom Header Lines                                                                                             | ^                | Use  | Default Tags | Custom Tags       | ^  | Clear Data      |
| IOR ENERGY FTY LTD.                                                                                             |                  |      | Log          | <custom></custom> |    |                 |
| CRUDE OIL UNLOAD STATION 01                                                                                     |                  |      | Delivery     | <custom></custom> |    | 1               |
| <pre>custom&gt;</pre>                                                                                           |                  |      | Record       | <custom></custom> |    | Collect Data    |
| <custom></custom>                                                                                               |                  |      | Compartments | <custom></custom> |    | 0               |
| <custom></custom>                                                                                               |                  |      | Exception    | <custom></custom> |    | Stop Collectine |
|                                                                                                    | ~                |      | Date         | <custom></custom> |    |                 |
| Instrument Info:                                                                                                |                  |      | Time         | <custom></custom> |    |                 |
|                                                                                                    |                  | ✓    | NET-V L      | NET CRUDE         |    | Load Custom     |
| 515 MODEL 1-1F-<br>LP01 INPUT F-TDP-<br>500-LP VERS 2_9_088<br>CUITOM VERS 000003                               |                  | ✓    | GRS-V L      | GRS CRUDE         |    |                 |
|                                                                                                    |                  |      | MASS KG      | <custom></custom> |    | Save Custom     |
|                                                                                                    |                  | ☑    | T-AVE DEG C  | <custom></custom> |    | Save Custom     |
| BAY-1 S/N 123456                                                                                                |                  | 1    | D-AVE KG/m3  | <custom></custom> |    | ß               |
|                                                                                                    |                  |      | P-AVE KPAA   | <custom></custom> |    | Generate Repo   |
| interesting and a second second second second second second second second second second second second second se |                  |      | PRESET QTY   | <custom></custom> |    |                 |
|                                                                                                    | ، وبليد.<br>محمد | ◄    | ACCESS CODE  | <custom></custom> |    |                 |
| Annes 500                                                                                                    |                  | ✓    | JOB NUM      | <custom></custom> |    | Save CSV        |
| 28400 ::                                                                                                    | Th               | ◄    | SOURCE FIELD | SOURCE FIELD      |    |                 |
|                                                                                                    |                  | ☑    | TRANSP CODE  | <custom></custom> |    | Exit            |
|                                                                                                    |                  | ☑    | TRUCK REGO   | <custom></custom> |    |                 |
|                                                                                                    |                  |      | SUPPLY NUM   | <custom></custom> |    |                 |

Figure 3 Example 500 DataMod Report Items screen

The instructions and information provided below will describe how the functions and features of the 500 DataMod program are used to collect and present important field data as required.

<sup>1.</sup> The DataMod tool is compatible with 515 instruments with software versions starting from 2.9.080. See your distributor for support.

## Logging Types

The 500 DataMod program uses industry standard Modbus RTU communications protocol to access the logged data held in the instruments. The 515 instrument can be a Flow type application (with time based logging) or a Batch/Load type application (with delivery or transactions based logging).

When viewing the logged data on the 515 instrument (or retrieving via serial communication), it is important to understand how the logs are numbered, i.e. log indexing/numbering always starts from the most recent log and continues towards the older logs in chronological order, so once the new logging occurs it becomes available as the Log Number 1 and so on.<sup>1</sup>

### Time based logging

When an instrument uses time based logging, a log is taken at the rollover of the time base (i.e. on the hour for hourly logs, etc.).

The most recent log of any particular time base is numbered as Log 001 with older logs having increasing numbers. For example, a log that was stored 5 time bases ago (if hourly logs, 5 hours ago) will be numbered as Log 005, etc.

### **Delivery based logging**

When an instrument uses delivery or transaction based logging, a log of the relevant batch or load information is taken at the end of a delivery.

The most recent delivery log is numbered as Log 00001 with older logs having increasing numbers. For example, a log that was stored 5 deliveries ago will be numbered as Log 00005, etc.

A unique delivery number is also assigned to each batch or load and is stored as part of the logged data. The delivery number increments with each batch or load made and it is only reset when the instrument logs are cleared.

Typically the logs are collected starting from the most recent one (Starting Number set to 1), but users can change the logs retrieval *Starting Number* and *Number of Logs* to suit their needs. For example, if the most recent delivery number is 000124, but the desired delivery numbers to be collected are from 000101 to 000120 (20 records), then the *Starting Number* can be set to 5 and the *Number of Logs* to 20 (refer to Figure 4).

<sup>1.</sup> Logged data includes snapshot of application's relevant main menu variables together with the time/date stamp. In addition, logs of Batch/Load applications also include unique (sequentially incremented) delivery number.

### Setup to Collect Data

The 500 DataMod program uses industry standard Modbus RTU protocol to access the logged data held in the instruments. The 515 instrument can be a Flow type application (with time based logging) or a Batch/Load type application (with delivery or transactions based logging). Both types of instruments hold their log data as records indexed with Log Numbers starting from the most recent log, i.e. log number 1 is the most recent log.

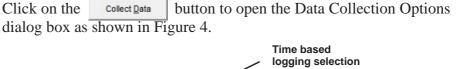

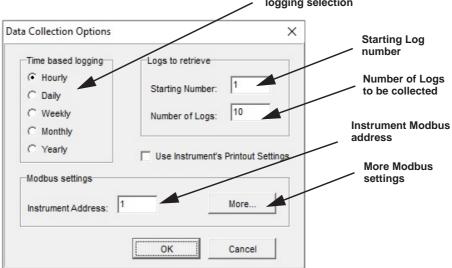

Figure 4 Data Collection Options dialog box

鲁

A number of options and selections are available to allow the data of interest to be collected from the instrument. The functions of these selections are described below.

- **Time Based Logging** When collecting data from a 515 Flow Computer or Controller with time based logs, the type of time base of interest should be selected.<sup>1</sup>
- Logs to Retrieve Enter the log *Starting Number* and *Number of Logs* to be collected. See Logging Types on page 10 for full description and examples.
- **Instrument Address** Enter the Modbus RTU address of the instrument (range 1-247).

<sup>1.</sup> Time based selection is not applicable to 515 Batch or Load applications.

- Use Instrument's Printout Settings This option can be selected so that the instrument's printout settings are used to determine the items to be included in the *Report Data*. Alternatively, there is the ability to select or deselect the variables to be included in the *Report Data* by using the check boxes in the Custom Text and Tag section of the *Report Items* screen.
- **Modbus Settings > More...** This button is used to gain access to additional Modbus and computer serial port settings as shown below.

### **Modbus and Communication Settings**

The Modbus Connection Settings window is used to provide full control over the serial communication port and Modbus transaction management settings. However, it is important to note that the DataMod program default settings should suit most 515 applications.

Note, as most current computers do not have direct RS232 or RS485 ports, USB converters are often used. It must be known what COM port is used by the driver for the USB converter.

| Serial <u>P</u> ort:                   | Baud Rate [bps]:                   |
|----------------------------------------|------------------------------------|
| COM1                                   | Custom                             |
| Echo Query Before Reply                | 9600                               |
| Data Bits:<br>C 7 bits C 8 bits        | Elow Control:                      |
| P <u>a</u> rity:<br>Ĉ None             | C RTS/CTS<br>C DTR/DSR             |
| <ul><li>C Odd</li><li>€ Even</li></ul> | RTS <u>H</u> old Delay [ms]:       |
| Stop Bits:                             | Enabled Lines:                     |
|                                        | DTR RTS                            |
| Transmission Mode:                     | Silent Interval [character times]: |
| C RTU C ASCII                          | 100                                |

The available *Serial Communication* settings are shown in Figure 5.

Figure 5 Modbus Connection Settings - Serial Communications

The DataMod program's Modbus transaction management default settings should suit most 515 instrument applications. However, the settings can be changed if required.

The available *Modbus Transaction Management* settings are shown in Figure 6.

| Serial Communication Mod | bus Transaction Mar | nagement     |  |
|--------------------------|---------------------|--------------|--|
| Connection Mode:         |                     |              |  |
| Client                   | C Server            | C Monitor    |  |
| Refetch Delay [ms]:      | 300                 |              |  |
| Send Timeout [ms]:       | 10                  |              |  |
| Receive Timeout [ms]:    | 2000                |              |  |
| Maximum Retries:         | 2                   |              |  |
| Turnaround Delay [ms]:   | 10                  |              |  |
| Thread Priority:         |                     |              |  |
| C Idle                   | Сн                  | igher        |  |
| C Lowest                 | Сн                  | ighest       |  |
| C Lower                  | СТ                  | ime Critical |  |
| Normal                   |                     |              |  |
|                          |                     |              |  |

Figure 6 Modbus Connection Settings - Transaction Management

To return to the Data Collection Options dialog box, click OK to apply the settings on return, or click Cancel to return without applying any changes.

### Automatic Saving of DataMod Settings

Any changes to Modbus settings or Serial Communication settings are automatically saved to be re-used the next time the DataMod program is started. The DataMod program upon restart will also automatically re-use any Custom Text and Tags file and any Custom Report Template that was previously in-use. These features greatly simplify the start-up process and access to data in instruments of a fixed system.

### **Start Data Collection**

Click OK on the Data Collections Option dialog box to start the data collection once the hardware connection is in place with the appropriate matching communications setting on the instrument and computer.

### **Collecting Data**

In the first stage of collecting data from the 515 instrument, the 500 DataMod program collects the instrument tags that include the variable names and the units of measure. An example of this initial stage is shown in Figure 7.

| 题 500-Series DataMod Tool                                                         |     |       |                                                                                                    |              |    |                       | ×          |
|-----------------------------------------------------------------------------------|-----|-------|----------------------------------------------------------------------------------------------------|--------------|----|-----------------------|------------|
| File Data Report Web Page Help                                                    |     |       |                                                                                                    |              |    |                       |            |
| 500-Series Data Log C                                                             | oll | ectio | on and R                                                                                               | eporting Too | ol |                       |            |
| Report Items Report Data                                                          |     |       |                                                                                                    |              |    |                       |            |
| Custom Header Lines                                                               | ^   | Use   | Default Tags                                                                                           | Custom Tags  | ^  | <u>C</u> lear D       | ata        |
| <custom></custom>                                                                 |     |       |                                                                                                    |              |    | 緍                     | 2          |
| <custom></custom>                                                                 |     |       |                                                                                                    |              |    | Collect [             | lata       |
| <custom></custom>                                                                 |     |       |                                                                                                    |              |    | Collect               | Zata       |
| <custom></custom>                                                                 |     |       |                                                                                                    |              |    | 0                     |            |
| <custom></custom>                                                                 |     |       |                                                                                                    |              |    | Stop Colle            | ecting     |
| Instrument Info:                                                                  | ~   |       |                                                                                                    |              |    | Load Cu               | stom       |
| 515 MODEL 1-1F-<br>LP01 INPUT F-TDF-<br>500-LP VERS 2_9_088<br>CUSTOM VERS 000003 |     |       | <no data="" t<="" th=""><th>o display&gt;</th><th></th><th>A<br/>S<u>a</u>ve Cu</th><th>stom</th></no> | o display>   |    | A<br>S <u>a</u> ve Cu | stom       |
| BAY-1 S/N 123456                                                                  |     |       |                                                                                                    |              |    | Generate F            | Report     |
|                                                                                   |     |       |                                                                                                    |              |    | Save C                | s <u>∨</u> |
|                                                                                   |     |       |                                                                                                    |              |    | E <u>x</u> it         | 0          |
|                                                                                   |     |       |                                                                                                    |              | ~  |                       |            |
| Modbus: Collecting instrument tags                                                |     |       |                                                                                                    |              |    |                       |            |
| Revision: 1.0.043                                                                 |     |       |                                                                                                    |              |    |                       | 1          |

Figure 7 500 DataMod - Collecting Instrument Tags

In the second stage, after displaying a list of instrument variables, the DataMod program collects the instrument data and displays the progress as shown in Figure 8 (note that the Stop Collecting button becomes available).

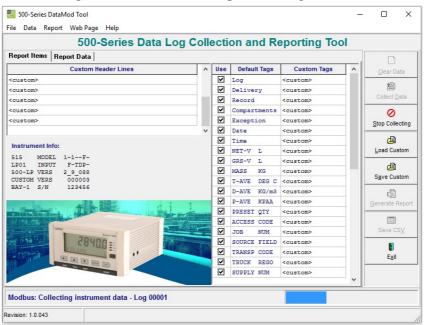

Figure 8 500 DataMod - Collecting Instrument Data

### **Data Collection Finished**

Once the number of requested logs have been collected, the progress bar will indicate that collection has finished, the variables will be selected by default and the majority of the toolbar buttons will become available, as shown in Figure 9 (the example data has been collected from a Load application).

| 500-Series Data Log Co                                                                                          | DIIE | ecu | on and Re    | eporting loo      | <b>N</b> |                 |
|----------------------------------------------------------------------------------------------------|------|-----|--------------|-------------------|----------|-----------------|
| Report Items Report Data                                                                                        |      |     |              |                   |          | <b>(</b> )      |
| Custom Header Lines                                                                                             | ^    | Use | Default Tags | Custom Tags       | ^        | Clear Data      |
| <pre>custom&gt;</pre>                                                                                           |      |     | Log          | <custom></custom> |          | -               |
| custom>                                                                                                    |      |     | Delivery     | <custom></custom> |          |                 |
| custom>                                                                                                    |      | 4   | Record       | <custom></custom> |          | Collect Data    |
| custom>                                                                                                    |      | 1   | Compartments | <custom></custom> |          | 0               |
| <custom></custom>                                                                                               |      |     | Exception    | <custom></custom> |          | Stop Collecting |
|                                                                                                    | ~    |     | Date         | <custom></custom> |          |                 |
| Instrument Info:                                                                                                |      | 4   | Time         | <custom></custom> |          | <u>i</u>        |
|                                                                                                    |      | 1   | NET-V L      | <custom></custom> |          | Load Custom     |
| 515 MODEL 1-1F-<br>LP01 INPUT F-TDP-                                                                            |      |     | GRS-V L      | <custom></custom> |          | A               |
| 500-LP VERS 2_9_088                                                                                             |      |     | MASS KG      | <custom></custom> |          | Save Custom     |
| CUSTOM VERS 000003<br>BAY-1 S/N 123456                                                                          |      |     | T-AVE DEG C  | <custom></custom> |          | Save Custom     |
| BAY-1 S/N 123456                                                                                                |      |     | D-AVE KG/m3  | <custom></custom> |          | ß               |
|                                                                                                    |      |     | P-AVE KPAA   | <custom></custom> |          | Generate Repo   |
| in the second of the second second second second second second second second second second second second second |      |     | PRESET QTY   | <custom></custom> |          |                 |
|                                                                                                    |      | 4   | ACCESS CODE  | <custom></custom> |          | iiiii           |
|                                                                                                    |      |     | JOB NUM      | <custom></custom> |          | Save CSV        |
| 28400 =                                                                                                    |      |     | SOURCE FIELD | <custom></custom> |          |                 |
|                                                                                                    |      |     | TRANSP CODE  | <custom></custom> |          | Exit            |
|                                                                                                    |      |     | TRUCK REGO   | <custom></custom> |          | C <u>X</u> II   |
|                                                                                                    |      |     | SUPPLY NUM   | <custom></custom> |          |                 |
|                                                                                                    |      |     |              |                   | ~        |                 |

Figure 9 Report Item - Finished Data Collection (Raw Data)

The raw data can be viewed in the *Report Data* screen as shown in Figure 10.

|       |          | Data Log | Collection   | and Reporti  | ng lool  |              |
|-------|----------|----------|--------------|--------------|----------|--------------|
|       | Delivery | Record   | Compartments | Exception    | D.A      | ٢            |
| Log   | Delivery | Record   | compartments | Exception    |          | Clear Dat    |
| 00001 | 000010   | 00000200 | Used: 05     | Status: Good | 2017/02/ | 1            |
|       |          | 00000201 | 01           | 00           | 2017/02/ | Collect Da   |
|       |          | 00000202 | 02           | 00           | 2017/02/ | -            |
|       |          | 00000203 | 03           | 00           | 2017/02/ | 0            |
| -     |          | 00000204 | 04           | 00           | 2017/02/ | Stop Collect |
|       |          | 00000205 | 05           | 00           | 2017/02/ | <u>A</u>     |
|       |          |          |              |              |          | Load Cust    |
| 00002 | 000009   | 00000180 | Used: 07     | Status: Good | 2017/02/ |              |
|       |          | 00000181 | 01           | 00           | 2017/02/ |              |
|       |          | 00000182 | 02           | 00           | 2017/02/ | Save Cust    |
|       |          | 00000183 | 03           | 00           | 2017/02/ | ß            |
|       |          | 00000184 | 04           | 00           | 2017/02/ | Generate Re  |
|       |          | 00000185 | 05           | 00           | 2017/02/ |              |
|       | "        | 00000186 | 06           | 00           | 2017/02/ |              |
|       | "        | 00000187 | 07           | 00           | 2017/02/ | Save CS      |
| 00003 | 000008   | 00000160 | Used: 04     | Status: Good | 2017/02/ |              |
| 00000 | 000000   | 0000100  | osed. ou     | bounds. bood | 2017/02/ | Exit         |
|       | "        |          |              | "            | ~        |              |
|       |          |          |              |              | >        |              |

Figure 10 Report Data - Finished Data Collection (Raw Data)

# **Custom Text and Tags**

## Set Custom Text and Tags

Custom text can be entered into the *Custom Header Lines* and the *Custom Tags* as shown in Figure 9. Instrument items that are not required in the report data can be deselected using the tick boxes in the 'Use' column.

| 500-Series Data Log C                                                                                                    | Coll | ecti | on and Re    | eporting Too      | bl |                 |
|----------------------------------------------------------------------------------------------------|------|------|--------------|-------------------|----|-----------------|
| Report Items Report Data                                                                                                    |      |      |              |                   |    | Ø               |
| Custom Header Lines                                                                                                    | ^    | Use  | Default Tags | Custom Tags       | ^  | Clear Data      |
| IOR ENERGY PTY LTD.                                                                                                    |      |      | Log          | <custom></custom> |    |                 |
| CRUDE OIL UNLOAD STATION 01                                                                                                    |      | V    | Delivery     | <custom></custom> |    |                 |
| <custom></custom>                                                                                                    |      |      | Record       | <custom></custom> |    | Collect Data    |
| <pre>custom&gt;</pre>                                                                                                    |      |      | Compartments | <custom></custom> |    | 0               |
| <custom></custom>                                                                                                    |      |      | Exception    | <custom></custom> |    | Stop Collecting |
|                                                                                                    | ~    |      | Date         | <custom></custom> |    |                 |
| Instrument Info:                                                                                                    |      |      | Time         | <custom></custom> |    | <u>d</u>        |
| 515 MODEL 1-1F-<br>LP01 INPUT F-TDP-                                                                                                    |      |      | NET-V L      | NET CRUDE         |    | Load Custom     |
|                                                                                                    |      |      | GRS-V L      | GRS CRUDE         |    | A               |
| 500-LP VERS 2_9_088                                                                                                    |      |      | MASS KG      | <custom></custom> |    | Save Custom     |
| CUSTOM VERS 000003<br>BAY-1 S/N 123456                                                                                                    |      |      | T-AVE DEG C  | <custom></custom> | _  | Save custom     |
| DAT 1 DYN 120400                                                                                                    |      |      | D-AVE KG/m3  | <custom></custom> |    | r 🔂             |
|                                                                                                    |      |      | P-AVE KPAA   | <custom></custom> | _  | Generate Repo   |
| transferration in the second second |      |      | PRESET QTY   | <custom></custom> | _  |                 |
|                                                                                                    |      |      | ACCESS CODE  | <custom></custom> | _  |                 |
| Annu and Annu and A                                                                                                    | -    |      | JOB NUM      | <custom></custom> | _  | Save CSV        |
| 28400=                                                                                                    |      |      | SOURCE FIELD | SOURCE FIELD      |    |                 |
|                                                                                                    |      |      | TRANSP CODE  | <custom></custom> |    | Exit            |
|                                                                                                    |      |      | TRUCK REGO   | <custom></custom> | _  |                 |
|                                                                                                    |      | 4    | SUPPLY NUM   | <custom></custom> |    |                 |

Figure 11 Report Item - Set Custom Text and Tags

The collected data can be viewed in the *Report Data* screen with the custom tags and selections applied as shown in Figure 12. The horizontal and vertical scroll bars can be used to view all data.

|                   | 500-Series | Data Log    | Collection a | and Reporti | ng Tool   |                 |
|-------------------|------------|-------------|--------------|-------------|-----------|-----------------|
| port Items Report | Data       |             |              |             |           | ଜ               |
| NET-V L           | GRS-V L    | T-AVE DEG C | D-AVE KG/m3  | ACCESS CODE | JOB NUI 🔨 | Clear Data      |
| NET CRUDE         | GRS CRUDE  | AVE TEMP    | AVE DENSITY  |             |           |                 |
| 8253.682          | 8300.050   |             |              | 03          | 0010      | 1               |
| 1491.671          | 1500.050   | 21.6        | 845.252      |             | -         | Collect Data    |
| 1690.654          | 1700.150   | 21.6        | 845.252      |             |           | 0               |
| 1591.710          | 1600.650   | 21.6        | 845.253      |             | -         | Stop Collecting |
| 1789.046          | 1799.100   | 21.6        | 845.250      |             | -         |                 |
| 1690.599          | 1700.100   | 21.6        | 845.250      |             |           | Load Custom     |
| 11435.815         | 11500.051  |             |              | 01          | 0010      |                 |
| 1591.413          | 1600.350   | 21.6        | 845.254      |             | -         |                 |
| 1690.056          | 1699.550   | 21.6        | 845.251      |             | -         | Save Custom     |
| 1492.017          | 1500.400   | 21.6        | 845.251      |             | -         | ß               |
| 1690.359          | 1699.850   | 21.6        | 845.254      |             |           | Generate Repo   |
| 1690.751          | 1700.250   | 21.6        | 845.251      |             | -         |                 |
| 1690.255          | 1699.750   | 21.6        | 845.252      |             | -         |                 |
| 1590.965          | 1599.900   | 21.6        | 845.253      |             |           | Save CSV        |
| 5965.993          | 5999.500   |             | 1111         | 03          | 0010      | E <u>x</u> it   |
| NET CRUDE         | GRS CRUDE  | AVE TEMP    | AVE DENSITY  |             |           |                 |

Figure 12 Report Data - View Custom Data

### Save Custom Text and Tags

Saving a Custom Text and set-up file allows the same custom settings to be re-used in the future. This will save time and allow reports and saved CSV files to remain consistent.

Click on the Save Custom button to open the Save DataMod Custom Text dialog box as shown in Figure 13. Select the preferred destination folder, enter the file name and click Save to save the .dmt file.

| 🛃 Save DataMod Custom Text                       |                                                         | ×                            |
|--------------------------------------------------|---------------------------------------------------------|------------------------------|
| Save in: Documents                               | - 🗈 💣 📰 🕈                                               |                              |
| Name<br>515-LP01-IOR 1.dmt<br>515-LP01-IOR 2.dmt | Date modified<br>4/02/2017 3:50 PM<br>6/02/2017 9:35 PM | Type<br>DMT File<br>DMT File |
| <                                                |                                                         | >                            |
| File name: 515-LP01-IOR 3.dmt                    |                                                         | Save                         |
| Save as type: DataMod Custom Text (*.dmt)        | •                                                       | Cancel                       |

Figure 13 Save DataMod Custom Text dialog box

### Load Custom Text and Tags

After raw data has been collected, as shown in Figure 9, a previously saved Custom Text and selection file can be loaded to quickly achieve a consistent report format.

Click on the Load Custom button to open the Load DataMod Custom Text dialog box.

It is the users responsibility to only load a saved Custom Text .dmt file that matches the 515 application in the instrument. The user will not get the desired report if, for example, a .dmt file relating to 515 Gas Flow computer was loaded and applied to the data collected from a 515 Load computer. Therefore, it is a good practice to use a file name that reflects the 515 application that the Custom Text file relates to.

Select the required folder and file name and click Open to load the .dmt file to apply to the collected data as shown in Figure 14.

|              |                               | O anian Data       | 1                                      | - 12     |                         | an and D                         | an antin a Tar    |                   |                |             |                   |  |  |
|--------------|-------------------------------|--------------------|----------------------------------------|----------|-------------------------|----------------------------------|-------------------|-------------------|----------------|-------------|-------------------|--|--|
|              |                               | 0-Series Data      | Log C                                  | ollo     | ecti                    | on and Re                        | eporting loc      | Я                 |                |             |                   |  |  |
|              | Report Items Report Data      |                    |                                        |          |                         |                                  |                   |                   | Ø              |             |                   |  |  |
|              | Custon                        | n Header Lines     |                                        | ^        | Use                     | Default Tags                     | Custom Tags       | ^                 | Clear Data     |             |                   |  |  |
|              | <custom></custom>             |                    |                                        |          | V                       | Log                              | <custom></custom> |                   | 45             |             |                   |  |  |
|              | <custom></custom>             |                    |                                        |          | 4                       | Delivery                         | <custom></custom> |                   | 1              |             |                   |  |  |
|              | <custom></custom>             |                    |                                        |          | 4                       | Record                           | <custom></custom> |                   | Collect Data   |             |                   |  |  |
|              | <custom></custom>             |                    |                                        |          |                         | Compartments                     | <custom></custom> |                   | 0              |             |                   |  |  |
|              | <custom></custom>             |                    |                                        |          |                         | Exception                        | <custom></custom> |                   | Stop Collectin |             |                   |  |  |
|              |                               |                    |                                        | ¥        | 4                       | Date                             | <custom></custom> |                   |                |             |                   |  |  |
| Load Data    | aMod Custom Text              |                    |                                        | X        |                         | Time                             | <custom></custom> |                   | <u>i</u>       |             |                   |  |  |
| _            |                               |                    |                                        |          | 1                       | NET-V L                          | <custom></custom> |                   | Load Custom    |             |                   |  |  |
| ook in:      | Documents                     | • 🗕 🖻 🖛            |                                        |          |                         | GRS-V L                          | <custom></custom> |                   |                |             |                   |  |  |
| Vame         | ^                             | Date modified      | Type                                   |          |                         | MASS KG                          | <custom></custom> | - 11              | Save Custom    |             |                   |  |  |
| _            |                               | OR 1.dmt 4/02/201  | 4/02/2017 3:50 PM<br>6/02/2017 9:35 PM |          | 1.dmt 4/02/2017 3:50 PM | 1.dmt 4/02/2017 3:50 PM DMT File |                   |                   |                | T-AVE DEG C | <custom></custom> |  |  |
|              | -IOR 2.dmt                    |                    |                                        | DMT File |                         |                                  | D-AVE KG/m3       | <custom></custom> | - 11           |             |                   |  |  |
|              | -IOR 3.dmt                    | 25/02/2017 1:21 PM | DMT File                               |          | V                       | P-AVE KPAA                       | <custom></custom> | - 1               | Generate Repo  |             |                   |  |  |
|              | lon sidini                    | 23/02/2011 1211101 | Divitine                               |          |                         | PRESET QTY                       | <custom></custom> | -                 |                |             |                   |  |  |
|              |                               |                    |                                        |          |                         | ACCESS CODE                      | <custom></custom> | - 1               | Save CSV       |             |                   |  |  |
|              |                               |                    |                                        |          |                         | JOB NUM                          | <custom></custom> | - 1               | Save CSV       |             |                   |  |  |
| :            |                               |                    |                                        | >        |                         | SOURCE FIELD                     | <custom></custom> | -                 |                |             |                   |  |  |
|              |                               |                    |                                        |          |                         | TRANSP CODE                      | <custom></custom> | -                 | Exit           |             |                   |  |  |
| le name:     | 515-LP01-IOR 3.dmt            |                    | Open                                   |          | V                       | TRUCK REGO                       | <custom></custom> | -                 |                |             |                   |  |  |
| les of type: | DataMod Custom Text (*.dmt)   | •                  | Cancel                                 | 1        |                         | SUPPLY NUM                       | <custom></custom> |                   |                |             |                   |  |  |
| is or type.  | Joaramod Custom Text ( .unit) | <u> </u>           | Cuncer                                 |          |                         |                                  |                   |                   |                |             |                   |  |  |

Figure 14 Load DataMod Custom Text dialog box

When the custom text file is loaded, the settings are applied to the collected data as shown in the example in Figure 15.

|                                                                                                    |                 | oou      | on unu nu    | eporting Too      |                |
|----------------------------------------------------------------------------------------------------|-----------------|----------|--------------|-------------------|----------------|
| Report Items Report Data                                                                                                    |                 |          |              |                   |                |
| Custom Header Lines                                                                                                    | ^               | Use      | Default Tags | Custom Tags       | <br>Clear Data |
| FOR ENERGY PTY LTD.                                                                                                    |                 |          | Log          | <custom></custom> | 403            |
| CRUDE OIL UNLOAD STATION 01                                                                                                    |                 |          | Delivery     | <custom></custom> | 19             |
| custom>                                                                                                    |                 |          | Record       | <custom></custom> | Collect Data   |
| custom>                                                                                                    |                 |          | Compartments | <custom></custom> | 0              |
| custom>                                                                                                    |                 |          | Exception    | <custom></custom> | Stop Collectin |
|                                                                                                    | ¥               |          | Date         | <custom></custom> |                |
| Instrument Info:                                                                                                    |                 |          | Time         | <custom></custom> |                |
|                                                                                                    |                 |          | NET-V L      | NET CRUDE         | Load Custon    |
| 515 MODEL 1-1F-<br>LP01 INPUT F-TDP-                                                                                                    |                 |          | GRS-V L      | GRS CRUDE         | A              |
| 500-LP VERS 2_9_088                                                                                                    |                 |          | MASS KG      | <custom></custom> | Save Custon    |
| CUSTOM VERS 000003                                                                                                    |                 |          | T-AVE DEG C  | <custom></custom> | Save Custon    |
| BAY-1 S/N 123456                                                                                                    |                 |          | D-AVE KG/m3  | <custom></custom> | ß              |
|                                                                                                    |                 |          | P-AVE KPAA   | <custom></custom> | Generate Repo  |
| in the local state of the second state of the second state of the | aine            |          | PRESET QTY   | <custom></custom> |                |
|                                                                                                    | - 14167.<br>A 4 | 4        | ACCESS CODE  | <custom></custom> |                |
| And And And And And And And And And And                                                                                                    |                 | 4        | JOB NUM      | <custom></custom> | Save CSV       |
| 28400 -                                                                                                    | -               |          | SOURCE FIELD | SOURCE FIELD      |                |
|                                                                                                    | T               | V        | TRANSP CODE  | <custom></custom> | Exit           |
|                                                                                                    |                 | V        | TRUCK REGO   | <custom></custom> | C <u>X</u> II  |
| 1 1 1 1 1 1 1 1 1 1 1 1 1 1 1 1 1 1 1                                                                                                    |                 | <b>V</b> | SUPPLY NUM   | <custom></custom> |                |

Figure 15 Report Item - Custom Text and Tags Loaded

Note: Any custom settings (entered by the user or loaded from a .dmt file) will remain until the Clear Data button is used. The DataMod program can be closed and re-opened and the data can be collected again from the instrument and the custom text and settings will still apply.

## **DataMod Reports**

### **Generate Report**

After data has been collected and any desired custom text and selections have been applied, a report can be generated.

Click on the Generate Report button to view the collected data in the report preview window as shown in Figure 16.

| •••• •   | <b>4</b> 🔍 829            | /8 . 40      |            |                | . ,       |           | Close       |                                                               |                                      |
|----------|---------------------------|--------------|------------|----------------|-----------|-----------|-------------|---------------------------------------------------------------|--------------------------------------|
|          |                           |              |            |                |           |           |             |                                                               |                                      |
|          |                           |              |            |                | Report    |           |             |                                                               |                                      |
|          | NERGY PTY I<br>OIL UNLOAI |              | 01         |                |           |           | L<br>5<br>C | 15 MDDEL<br>P01 INPUT<br>00-LP VERS<br>USTOM VERS<br>AY-1 S/N | 1-1<br>F-TD<br>2_9_0<br>0000<br>1234 |
| Delivery | Compartments              | Exception    | Date       | Time           | NET-V L   | GRS-V L   | T-AVE DEG C | D-AVE KG/m3                                                   |                                      |
|          | -                         |              |            |                | NET CRUDE | GRS CRUDE | AVE TEMP    | AVE DENSITY                                                   |                                      |
| 000010   | Used: 05                  | Status: Good | 2017/02/09 | Start 18:22:25 | 8253.682  | 8300.050  |             |                                                               |                                      |
|          | 01                        | 00           | 2017/02/09 | End: 16:23:52  | 1491.671  | 1500.050  | 21.6        | 845.252                                                       |                                      |
|          | 02                        | 00           | 2017/02/09 | End: 16:25:41  | 1690.654  | 1700.150  | 21.6        | 845.252                                                       |                                      |
|          | 03                        | 00           | 2017/02/09 | End: 16:27:38  | 1591.710  | 1600.650  | 21.6        | 845.253                                                       |                                      |
|          | 04                        | 00           | 2017/02/09 | End: 16:29:31  | 1789.046  | 1799.100  | 21.6        | 845.250                                                       |                                      |
|          | 05                        | 00           | 2017/02/09 | End: 16:31:23  | 1690.599  | 1700.100  | 21.6        | 845.250                                                       |                                      |
| 000009   | Used: 07                  | Status: Good | 2017/02/09 | Start 16:02:38 | 11435.815 | 11500.051 |             |                                                               |                                      |
|          | 01                        | 00           | 2017/02/09 | End: 16:04:09  | 1591.413  | 1600.350  | 21.6        | 845.254                                                       |                                      |
|          | 02                        | 00           | 2017/02/09 | End: 16:06:03  | 1690.056  | 1699.550  | 21.6        | 845.251                                                       |                                      |
|          | 03                        | 00           | 2017/02/09 | End: 16:07:57  | 1492.017  | 1500.400  | 21.6        | 845.251                                                       |                                      |
|          | 04                        | 00           | 2017/02/09 | End: 16:09:52  | 1690.359  | 1699.850  | 21.6        | 845.254                                                       |                                      |
|          |                           |              |            |                |           |           |             |                                                               |                                      |
|          | 05                        | 00           | 2017/02/09 | End: 16:11:44  | 1690.751  | 1700.250  | 21.6        | 845.251                                                       |                                      |

Figure 16 DataMod Report Preview - Single page

In the report Preview window the following options are available:

- **PRINT** Open the standard print dialog box.
- **OPEN** Open a previously saved .fp3 prepared report file.
- **SAVE** Save the report in .fp3 prepared report format for future use.
- **EXPORT AS PDF** Save the report in PDF format.
- **CHANGE VIEW** Zoom in or out or use forward/reverse arrows to view other pages.

The Report is generated in A4 portrait format. If the number of variables in the report do not fit across a single A4 page, the report will continue to become two (or more) pages wide, as shown in Figure 17.

| <b>a</b>  | Q 82        | s + 🧠 🖬   A          | 3 I K K          | 1         | н         | Close        |                                |                              |         |              |             |            |            |              |              |  |
|-----------|-------------|----------------------|------------------|-----------|-----------|--------------|--------------------------------|------------------------------|---------|--------------|-------------|------------|------------|--------------|--------------|--|
|           |             |                      |                  | Report    |           |              |                                |                              |         |              |             |            |            |              |              |  |
|           |             |                      |                  | Report    |           |              |                                |                              |         |              |             |            |            |              |              |  |
|           | DIGY PTY I  | D STATION 01         |                  |           |           | 51.5<br>LP01 | INPUT                          | 1-1F-<br>F-TDP-              |         |              |             |            |            |              |              |  |
|           |             |                      |                  |           |           | CUST         | LIP VEERS<br>DM VEERS<br>1 S/N | 2_9_000<br>0000003<br>123456 |         |              |             |            |            |              |              |  |
| Delvery C | organitetta | Exception Da         | e Tre            | NETV L    | ORSV L    | TALE DESC DA | E KGHA                         | ACCESS COD                   | JOB NUM | SOURCE FIELD | TRANSP CODE | TRUCK REDO | SUPPLY NUM | T-BASE DEG C | D-BASE KOING |  |
| - 1       |             | -                    |                  |           | GRS CRUDE | AVE TEMP AVE | EDENSITY                       |                              |         | SOURCE FIELD |             |            |            |              |              |  |
| 000010    |             | Status Good 2017/020 |                  |           |           | -            | -                              | 01                           | 00105   | 5 04         | 01          | UWY30      | 12005      | 15.0         | 850.000      |  |
| - 1       | 01          |                      | 0 Exe 1823.62    |           |           | 21.6         | 845.252                        |                              |         |              | -           |            |            | -            | -            |  |
| - 1       | 02          |                      | 09 ENE 102541    |           |           | 21.0         | 845.252                        |                              | -       |              |             |            |            |              |              |  |
| -         | 03          |                      | 0 EM 102738      |           |           | 21.6         | 845,253                        |                              |         |              |             |            |            |              |              |  |
| - 1       | 04          |                      | 0 End 10:29:31   |           |           | 21.0         | 845,250                        |                              |         | -            | -           |            |            | -            | -            |  |
|           | 05          | 00 2011020           | 0 Ext 103123     | 1590.595  | 1700.100  | 21.6         | 845,250                        |                              | -       | -            | -           | -          | -          | -            | -            |  |
| 000009    | Used 07     | Sats Good 2017/020   | 9 Set 180230     | 11435.015 | 11000.001 | -            | -                              | 01                           | 00108   | 17           | 01          | UVX301     | 120073     | 15.0         | 860.000      |  |
|           | 01          | 00 2017/020          | 0 End 1004.00    | 1001.413  | 1600.200  | 21.0         | 045,254                        |                              |         | -            | -           | -          | -          | -            | -            |  |
|           | 62          | 00 2017/020          | 0 End 1808:03    | 1690.056  | 1009.000  | 21.6         | 845,251                        |                              |         | -            | -           | -          | -          | -            | -            |  |
|           | 03          | 00 2017/020          | 9 End 1007.07    | 1492.017  | 1500.400  | 21.0         | 845,251                        |                              |         |              | -           | -          |            | -            | -            |  |
|           | 04          | 00 2017/020          | 0 ENE 18:09:52   | 1000.308  | 1099.800  | 21.0         | 845,254                        |                              |         | -            | -           | -          | -          | -            | -            |  |
| 1         | 05          | 00 2017/020          | 0 End 1011.44    | 1000.751  | 1700.250  | 21.0         | 845,251                        |                              |         |              | -           | -          |            | -            | -            |  |
| -         | 05          | 00 2017/020          | 0 End 101330     | 1000.255  | 1099.750  | 21.0         | 045,252                        |                              |         | -            | -           | -          | -          | -            | -            |  |
| -         | 07          | 00 2017/02/          | 29 End 101529    | 1590.905  | 1599.900  | 21.6         | 845.253                        |                              |         |              | -           | -          | -          | -            | -            |  |
| 000008    | Limit Of    | Status Good 2017/020 | 9 Ret 155307     | 5905.903  | 5999.500  | -            | -                              | 03                           | 00100   |              | 00          | HCONG      | 12009      | 15.0         | 850.000      |  |
|           | 01          |                      | 0 End 155437     |           |           | 21.0         | 845,254                        |                              |         |              |             |            |            |              |              |  |
|           | 02          |                      | 0 End 1555.35    |           |           | 21.0         | 845,252                        |                              |         |              | -           | -          |            | -            | _            |  |
|           | 03          | 00 2017/02/0         | 0 End 1558.19    | 1292.888  | 1300.150  | 21.0         | 845.252                        |                              |         |              | -           | -          |            | -            | -            |  |
|           | 04          | 00 2017/02/          | 9 ENI 1800.17    | 1690.056  | 1099.550  | 21.8         | 845.252                        |                              |         |              | -           |            |            | -            | -            |  |
|           |             |                      |                  |           |           |              |                                |                              |         |              |             |            |            |              |              |  |
| 000007    | Used 00     | Sate: Ged 2017/020   | 9 Start 15:37:30 | 9347.300  | 9399.850  | -            | -                              | 01                           | 00103   | 5 OF         | 03          | XX2383     | 120090     | 15.0         | 850.000      |  |
| -         | 01          | 00 2017/020          | 0 End 153857     | 1401.525  | 1409.300  | 21.0         | 845,254                        |                              |         |              | -           | -          | -          | -            | -            |  |
|           | 02          | 00 2017/020          | 9 End 154049     | 100.510   | 1700.000  | 21.6         | 845,255                        |                              | -       | -            | -           | -          | -          | -            | -            |  |
|           | 03          | 00 2017/02/          | 9 End 154239     | 1590.720  | 1599.000  | 21.6         | 845,255                        |                              |         |              |             |            |            |              |              |  |

Figure 17 DataMod Report Preview - Double page

### Save Report as CSV

After data has been collected and any desired custom text and selections have been applied, a report can be saved in CSV format for future use.

Click on the save CSV button to open the Save Data in CSV Format dialog box as shown in Figure 18. Select the preferred destination folder, enter the file name and click Save to save the .csv file.

| Save in: Documents             | ▼ ⇐ 🗈 💣 🎞 -                                             |                                          |
|--------------------------------|---------------------------------------------------------|------------------------------------------|
| Name<br>IOR REPORT-1.csv       | Date modified<br>4/02/2017 3:51 PM<br>6/02/2017 9:34 PM | Type<br>Microsoft Exce<br>Microsoft Exce |
| <                              |                                                         | Save                                     |
| Save as type: CSV File (*.csv) |                                                         | Cancel                                   |

Figure 18 Save Data in CSV Format dialog box

A CSV file can be imported into many applications. It can also be opened and viewed in spreadsheet programs such as Excel where the data can be sorted and re-arranged as needed. An example of a DataMod CSV file opened in Excel is shown in Figure 19.

| 1  | <b>∃ *</b> ™ |             |                  |           |                 |           |           | IOR R         | EPORT-3.csv - | Excel    |    |
|----|--------------|-------------|------------------|-----------|-----------------|-----------|-----------|---------------|---------------|----------|----|
|    | ile Ho       | ome Inser   | t Page Lay       | out Formu | ılas Data       | Review Vi | ew ♀Te    | l me what you | ı want to do  |          |    |
| D1 | L            | • : ×       | $\checkmark f_x$ |           |                 |           |           |               |               |          |    |
|    | А            | В           | с                | D         | E               | F         | G         | н             | 1             | J        |    |
| 1  | IOR ENERG    | GY PTY LTD. |                  |           |                 |           |           |               |               |          |    |
| 2  | CRUDE OII    | LUNLOAD S   | TATION 01        |           |                 |           |           |               |               |          |    |
| 3  |              |             |                  |           |                 |           |           |               |               |          |    |
| 4  | Delivery     | Compartme   | Exception        | Date      | Time            | NET-V L   | GRS-V L   | T-AVE DEG     | D-AVE KG/m    | ACCESS ( | co |
| 5  |              | п           |                  |           |                 | NET CRUDE | GRS CRUDE | AVE TEMP      | AVE DENSIT    |          |    |
| 6  | 10           | Used: 05    | Status: Good     | 9/02/2017 | Start: 16:22:25 | 8253.682  | 8300.05   |               |               | 03       |    |
| 7  | н            | 1           | 0                | 9/02/2017 | End: 16:23:52   | 1491.671  | 1500.05   | 21.6          | 845.252       |          |    |
| 8  | n (          | 2           | 0                | 9/02/2017 | End: 16:25:41   | 1690.654  | 1700.15   | 21.6          | 845.252       |          |    |
| 9  |              | 3           | 0                | 9/02/2017 | End: 16:27:38   | 1591.71   | 1600.65   | 21.6          | 845.253       |          |    |
| 10 |              | 4           | 0                | 9/02/2017 | End: 16:29:31   | 1789.046  | 1799.1    | 21.6          | 845.25        |          |    |
| 11 | н            | 5           | 0                | 9/02/2017 | End: 16:31:23   | 1690.599  | 1700.1    | 21.6          | 845.25        |          |    |
| 12 |              |             |                  |           |                 |           |           |               |               |          |    |
| 13 | 9            | Used: 07    | Status: Good     | 9/02/2017 | Start: 16:02:38 | 11435.815 | 11500.051 |               |               | 01       |    |
| 14 |              | 1           | 0                | 9/02/2017 | End: 16:04:09   | 1591.413  | 1600.35   | 21.6          | 845.254       |          |    |
| 15 |              | 2           | 0                | 9/02/2017 | End: 16:06:03   | 1690.056  | 1699.55   | 21.6          | 845.251       |          |    |
| 16 |              | 3           | 0                | 9/02/2017 | End: 16:07:57   | 1492.017  | 1500.4    | 21.6          | 845.251       |          |    |
| 17 |              | 4           | 0                | 9/02/2017 | End: 16:09:52   | 1690.359  | 1699.85   | 21.6          | 845.254       |          |    |
| 18 |              | 5           | 0                | 9/02/2017 | End: 16:11:44   | 1690.751  | 1700.25   | 21.6          | 845.251       |          |    |
| 19 |              | 6           | 0                | 9/02/2017 | End: 16:13:39   | 1690.255  | 1699.75   | 21.6          | 845.252       |          |    |
| 20 |              | 7           | 0                | 9/02/2017 | End: 16:15:29   | 1590.965  | 1599.9    | 21.6          | 845.253       |          |    |
| 21 |              |             |                  |           |                 |           |           |               |               |          |    |
| 22 | 8            | Used: 04    | Status: Good     | 9/02/2017 | Start: 15:53:07 | 5965.993  | 5999.5    |               |               | 03       |    |
| 23 |              | 1           | 0                | 9/02/2017 | End: 15:54:37   | 1590.471  | 1599.4    | 21.6          | 845.254       |          |    |
| 24 |              | 2           | 0                | 9/02/2017 | End: 15:56:36   | 1392.578  | 1400.4    | 21.6          | 845.252       |          |    |
| 25 |              | 3           | 0                | 9/02/2017 | End: 15:58:19   | 1292.888  | 1300.15   | 21.6          | 845.252       |          |    |
| 26 |              | 4           | 0                | 9/02/2017 | End: 16:00:17   | 1690.056  | 1699.55   | 21.6          | 845.252       |          |    |
| 27 |              |             |                  |           |                 |           |           |               |               |          |    |

Figure 19 Example of CSV file Opened in Excel

### Load a Custom Report Template

Some users of the 500 DataMod tool may desire to go beyond the generic layout of the standard report in order to meet their specific requirements. In these situations, Contrec can be contacted to arrange for the purchase of a custom Report Template designed to suit such requirements.

After adequate details of the required report have been provided, a .fr3 Report Template will be supplied. Use the Report Menu to select the Load Template option as shown in Figure 20.

| 🛃 500-Seri        | es DataM | lod Tool      |                |             |
|-------------------|----------|---------------|----------------|-------------|
| File Data         | Report   | Web Page Help |                |             |
|                   | Op       | en Report     | Data Log Colle | ectio       |
| Report Iter       | Lo       | ad Template   |                |             |
|                   | Sa       | ve CSV        |                | Use         |
| IOR ENERG         | Ge       | nerate Report |                |             |
| CRUDE OII         | UNLOAD   | D STATION 01  |                | ✓           |
| <custom></custom> |          |               |                |             |
| <custom></custom> |          |               |                |             |
| <custom></custom> |          |               |                |             |
|                   |          |               | ¥ .            |             |
| Instrume          | nt Info: |               |                | <b>&gt;</b> |

Figure 20 500 DataMod Report Menu - Load Template

The Load Report Template dialog box will open as shown in Figure 21. Select the appropriate folder and .fr3 report template file. This template will then be applied when the Generate Report function is used.

| 🖥 Load Report Ter | mplate             |   |                   |          | × |
|-------------------|--------------------|---|-------------------|----------|---|
| Look in: Docum    | nents              | - | + 🗈 📸 🖬 -         |          |   |
| Name              | ^                  |   | Date modified     | Туре     |   |
| 515-LP01 IOR C    | ustom.fr3          |   | 6/02/2017 9:31 PM | FR3 File |   |
| <                 |                    |   |                   |          | > |
| File name: 515-L  | P01 IOR Custom.fr3 |   |                   | Open     |   |
|                   |                    |   |                   |          |   |

Figure 21 Load Report Template dialog box

## **Samples of Custom Reports**

Once a Custom Report Template has been opened, that template will be used each time the Generate Report button is used. A custom report can include a specific report heading, company logo and graphics, site or installation details and specific layout and content as required. Below are examples of a custom report created to suit a 515 LP01 Unload application. This custom report is suited to single or multi compartment transactions.

### **Single Compartment Transaction Report**

| ADING BAY<br>AMARY<br>" |                                                                     | 515 MDDEL 1-1F<br>LP01 INPUT F-TDP-<br>500-LP VERS 3 0 002<br>CUSTOM VERS 000000<br>BAY-01 S/N 161214           |
|-------------------------|---------------------------------------------------------------------|----------------------------------------------------------------------------------------------------|
| /MARY                   |                                                                     | 500-LP VERS 3 0 002<br>CUSTOM VERS 000006                                                                       |
|                         |                                                                     | CUSTOM VERS 000006                                                                                              |
|                         |                                                                     |                                                                                                    |
|                         |                                                                     |                                                                                                    |
|                         |                                                                     |                                                                                                    |
|                         | 00003                                                               |                                                                                                    |
|                         | 000005                                                              | 100                                                                                                    |
|                         | 00000100                                                            |                                                                                                    |
|                         | Used: 01                                                            |                                                                                                    |
|                         | Status: Good                                                        |                                                                                                    |
|                         |                                                                     |                                                                                                    |
|                         |                                                                     |                                                                                                    |
|                         | 03                                                                  |                                                                                                    |
|                         |                                                                     | The second second second second second second second second second second second second second second second se |
|                         |                                                                     |                                                                                                    |
|                         |                                                                     | Service and a service and a service and a service and a service and a service and a service and a service and a |
|                         |                                                                     |                                                                                                    |
|                         |                                                                     |                                                                                                    |
|                         | -                                                                   | and the second state in the                                                                                     |
|                         |                                                                     |                                                                                                    |
|                         |                                                                     |                                                                                                    |
|                         |                                                                     |                                                                                                    |
| GRSCRUDE                |                                                                     |                                                                                                    |
| ATA                     |                                                                     | 3                                                                                                    |
|                         |                                                                     |                                                                                                    |
| NY CARACTER DE          | 00000404                                                            |                                                                                                    |
|                         | 00000101                                                            |                                                                                                    |
|                         | 01                                                                  |                                                                                                    |
|                         | 01<br>00                                                            |                                                                                                    |
|                         | 01                                                                  |                                                                                                    |
|                         | 01<br>00<br>2017/04/24<br>End: 19:03:53                             |                                                                                                    |
|                         | 01<br>00<br>2017/04/24                                              |                                                                                                    |
| -                       | 01<br>00<br>2017/04/24<br>End: 19:03:53<br>25:2                     |                                                                                                    |
| -                       | 01<br>00<br>2017/04/24<br>End: 19:03:53<br>25:2<br>768:769          |                                                                                                    |
| -                       | 01<br>00<br>2017/04/24<br>End: 19:03:53<br>25:2<br>788.789<br>0.000 |                                                                                                    |
|                         | SOURCE FIELD                                                        | 03                                                                                                    |

A custom single compartment transaction report is shown in Figure 22.

Figure 22 Single Compartment Transaction Report

### **Multiple Compartment Transaction Report**

| OR ENERGY PTY LTD.                                                | VERY REPORT                                 | (ION LAL                | RGY PTY LTD)                                      | MODEL 1-1F-          |                      |        |
|-------------------------------------------------------------------|---------------------------------------------|-------------------------|---------------------------------------------------|----------------------|----------------------|--------|
| ROMANGA CRUDE UNLOADING<br>S&W: test done                         | BAY                                         |                         | LP01<br>500-<br>CUST                              |                      |                      |        |
| RANSACTION SUMMAR                                                 | Y                                           |                         |                                                   |                      |                      |        |
| Log                                                               | -                                           | 000                     | 01                                                |                      |                      |        |
| Delivery<br>Record                                                | -                                           | 0000                    |                                                   |                      |                      |        |
| Compartments                                                      | -                                           | Used:                   |                                                   |                      |                      |        |
| Exception                                                         | -                                           | Status: Go              |                                                   |                      |                      |        |
| Date                                                              |                                             | 2017/04<br>Start: 09:07 |                                                   |                      |                      |        |
| ACCESS CODE                                                       |                                             |                         | -                                                 |                      |                      |        |
| JOB NUM<br>SOURCE FIELD                                           | SOURCE FIELD                                | 0017                    | 42                                                |                      |                      |        |
| TRANSP CODE                                                       | SOURCE FIELD                                |                         | 02                                                |                      |                      |        |
| TRUCK REGO                                                        | -                                           | TVR4                    |                                                   |                      |                      |        |
| SUPPLY NUM<br>FLUID GROUP                                         | -                                           | 0302                    | 2                                                 |                      |                      |        |
| T-BASE DEG C                                                      | -                                           |                         | 5.0                                               | 1410 mar             |                      |        |
| D-BASE KG/m3                                                      |                                             | 781.6                   |                                                   |                      |                      |        |
| NET-V L<br>GRS-V L                                                | GRS CRUDE                                   | 29099.6<br>29436.6      |                                                   |                      |                      |        |
| MASS KG                                                           | GIVE CIVEDE                                 | 22746.3                 |                                                   |                      |                      |        |
|                                                                   |                                             |                         |                                                   |                      |                      |        |
| OMPARTMENT DATA                                                   |                                             |                         |                                                   |                      |                      |        |
| Record                                                            |                                             | 000001                  | 41 00000                                          | 142                  |                      |        |
| Compartments                                                      | -                                           |                         | 01                                                | 03                   |                      |        |
| Exception                                                         | -                                           |                         | 00                                                | 00                   |                      |        |
| Time                                                              |                                             |                         |                                                   |                      |                      |        |
| T-AVE DEG C                                                       | 23<br>2                                     |                         |                                                   |                      |                      | 10     |
| D-AVE KG/m3<br>PRESET QTY                                         | COMPART                                     | MENT DATA (             | Continued)                                        |                      |                      |        |
| NET-V L                                                           |                                             | Record                  | -                                                 | 00000143             | 00000144             | 100    |
| GRS-V L<br>MASS KG                                                | Co                                          | Exception               | -                                                 | 04                   | 06                   |        |
| MASS NO                                                           | -                                           | Date                    |                                                   | 2017/04/25           | 2017/04/25           |        |
|                                                                   | -                                           | Time                    |                                                   | End: 09:13:00        | End: 09:16:07        |        |
|                                                                   |                                             | AVE DEG C<br>AVE KG/m3  | -                                                 | 25.3<br>775.800      | 28.1<br>773.129      |        |
|                                                                   | PF                                          | RESET QTY               | -                                                 | 0.000                | 0.000                |        |
|                                                                   |                                             | NET-V L<br>GR S-V L     | NET CRUDE<br>GRS CRUDE                            | 4233.044<br>4276.700 | 4513.306<br>4564.100 |        |
| converted volumes corrected to<br>leport generated by Contrec 500 | H                                           | MASS KG                 | -                                                 | 3317.864             | 3528.636             | 89     |
| 5/04/2017 9:32:06 AM                                              |                                             |                         |                                                   |                      |                      |        |
|                                                                   |                                             | 00000145                | 00000146                                          | 00000147             | 00000148             |        |
|                                                                   | -                                           | 07                      | 09                                                | 10                   | 12                   |        |
|                                                                   |                                             | 00 2017/04/25           | 00<br>2017/04/25                                  | 2017/04/25           | 2017/04/25           |        |
|                                                                   | Đ                                           | nd: 09:17:45            | End: 09:19:14                                     | End: 09:21:14        | End: 09:23:21        |        |
|                                                                   |                                             | 28.6<br>773.185         | 28.2<br>774.353                                   | 28.3<br>770.680      | 28.4<br>771.798      |        |
|                                                                   |                                             | 0.000                   | 0.000                                             | 0.000                | 0.000                |        |
|                                                                   |                                             | 3644.576                | 2824.513                                          | 4190.314             | 3451.145<br>3491.100 |        |
|                                                                   |                                             | 3687.400<br>2851.042    | 2856.500<br>2211.939                              | 4246.800<br>3272.922 | 2694.423             |        |
|                                                                   |                                             |                         |                                                   |                      |                      |        |
|                                                                   | Converted w<br>Report gener<br>25/04/2017 9 | ated by Contrec 50      | o reference conditions sh<br>00-DataMod software. | own.                 |                      | Page 2 |

A custom multiple compartment transaction report is shown in Figure 23.

Figure 23 Multiple Compartment Transaction Report